# *GC Tutorials : & U-Tube SRI 8610C*

## Chromalytic > Tips for beginners

*NEVER use soap solution, Snoop etc for checking for leaks on fitting Check outlet for bubbles if possible by dipping detector pipe outlet in water*

- *- use an electronic Leak Detector ( eg Restek – expensive)*
- *Always start carrier gas wait >5 minutes at > eg 10ml/min, AND check for flow at column outlet. - BEFORE turning on the TCD Filaments*
- *TCD may take 5 minutes to stabilise say at 150degC for gas analysis generally*
- *SRI 8610C has a safety feature pre-set safety thresh-hold 1-2psi below which the TCD filament wont turn-on > oxidation / burnout of filaments WILL OCCUR instantly*

*NOT fool-proof !- if column outlet leaks or is disconnected > NO FLOW thru TCD despite the positive* pressure on the column inlet BUT pressure on the Inlet EPC could still be > pre-set 1-2psi and the TCD *protection is then non function*

*> a RED light WARNING on the GC Front Panel indicatesThis !*

*To shut down the GC Allow column oven to cool down to < 100degC Then turn off GC TCD filaments THEN You can turn off All gases Otherwise column liquid phases deteriorate more quickly*

#### *Column life is dependent >*

- *on average temperatures being used at but also* on *oxygen content of* the *column carrier gas*
- *TCD filaments can burn out > expensive to repair !*

*but also on water content and reactivity of sample components*

- *Column Separation*
- *- Max separation efficiency at optimum gas velocity ( Column Length /air peak time* ( *cm/sec* ) : *N2 15-20m/sec He 20-35, H2 30 to 50cm/sec.*
- *-* i*ncreasing flow rate will decrease separation efficiency.*

*Each Column Liquid Phase has its own unique Max Operating Temperature Packed Columns >> capillary columns.*

*Use High Purity Carrier gas He or Hydrogen generally > 99.995%e specially at High Temperatures eg 300degC .*

*but also any columns >70 degC recommended.*

*A High drifting detector background signal near the Max Column Op temp expected often indicates liquid phase oxidation and bleed.*

*Column Temperature Limits - Gas Analysis*

*Silica Gel 200degC*

*Mol Sieve 300degC - but CO2 DOES NOT elute*

*HayeSep D ~180degC ( Note other HS columns are of different polarity and limits ) bleed occurs if carrier gas is impure ( >99.99% is needed ! )*

*other phases ? > stick strictly to column OEMs recommendations . . . particularly for capillary columns !*

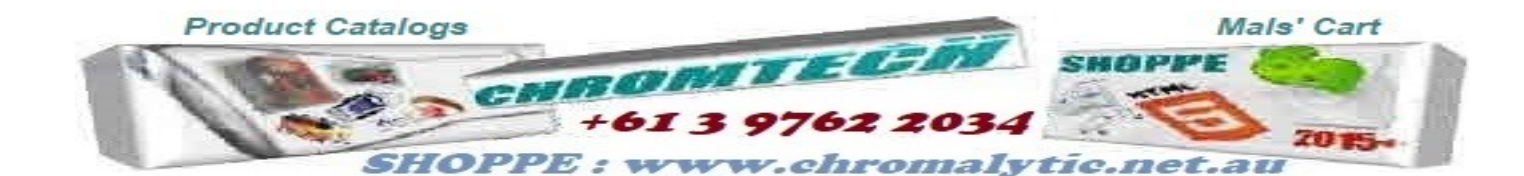

*Precaution >* 

*for "Trace Gas Analysis ( & <1000ppM )*

use a High Capacity Oxytrap on the carrier gas inlet and close to the GC NOT at any cylinder manifold *with a back-up*

Do NOT rely on a closed trap as they can & do expire quickly when changing cylinders for example

Isolation valves for the GC to prevent back diffusion up the GC Columns system when on GC I *idle / standby etc)*

AND on the trap once opened to air - a 'slug of air "will quickly deactivate the Oxytrap adsorbent Indicating Oxtrap - as a in-line back-up, this ensures there are no leaks to prevent back diffusion of *Air from* the *atmosphere*

Any deep pockets / blind spots in the GC column plumbing does take time to diffuse out after the GC has *been shut down, WAIT 5 to 10 minutes to diffuse this air out . . . On restarting !*

*- otherwise oxidation if inner tube surfaces and stationary phase will cause over time troublesome column bleed and drifting baselines . . . On ANY type of columns > limiting limits of detection*

## *DON'T FORGET*

*When the RED GC Lid Is UP during minor maintenance parameter resets ALL Hot Temperature Zones are TURNED OFF taking time to cooldown and before restarting again*

*Injection*

*Gas Samples inject via the auto Gas Sample Valve for consistency*

*But ensure you purge the GSV loops ( normally 1cc with at least 3x that volume*

*. . . & just before the injection*

*- Better still for convenience use the Vacuum Pump Interface device for doing multiple injections of the same sample or auto-injection of multiple field samples use the 10-Port Auto Gas Valve Injections Manifold as an*

*option for the SRI 8610 MG#5 GC*.

*This device optionally can use a bank of gas sampling bags or*

*alternatively low volume Sample Vials*

• *GC/ Peak Simple installation*

Set the device No in PS / option overall > 302 device for 6 channel GC - the USB Port Number must be *set (* from *value is on GC side panel )*

*- this also contains GC parameter data for the SRI Test sample*

*- a flow schematic is also stencilled to the cover of the GSV Oven for guidance*

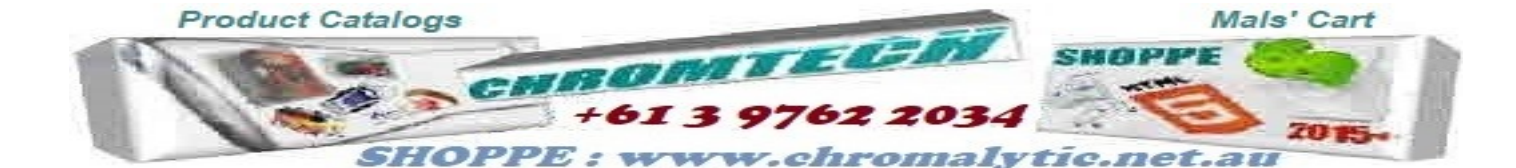

## *Software > Peak Simple*

*The SRI PS Data System has evolved over 30 - 40 years It is the Operating System for ALL the SRI GCs Now 1 or 6-Channel versions*

Also available as a stand-alone separate box system for other GCs and general lab use ) IT HAS TO *BE RELIABLE > Proven - IT IS STABLE !*

Only limited by PC H'ware and MicroSoft WIN10 (WIN 7 is actually more stable ! But "sabotaged upgrad*ed to Win 8/9 > but don't use those version )* 

*AND WIN10 with ALL it's "foibles" )*

*Software > Backup*

*ALL SRI Data is on their Website www.sriGC.com*

*AND on The GC installation CD-ROM supplied with each Purchased SRI GS*

An SRI Test Report is supplied with each GC - relevant to the Application the GC may be customised for *Take NOTE of ANY customised "EVENTS" Tables , TEMP profiles, "Peak Windows" settings RELEVANT TO YOUR APP and the SRI Test Report*

*As a START UP as a Minimum you should try and duplicate the test conditions AND Chromatogram EX-ACTLY ( with relevance ? )*

*- with Capillary columns Theoretical Plates can be calculated from within "Results"*

*For each new column you should actually measure this ON YOUR GC !*

in future use this as a "yard stick" to indicate (with some common sense) when column performance *deteriorates and when to replace a column ( 1/2 the Plate No is of concern ! ) S'ware bugs > known*

Different versions of WIN10 (with / without updates) and PS V4.88 have proven to be problematic talking *to each other*

*Minimum PC or LapTop ? > don't try and "skimp" too much on this > false economy !* • *>geta decent size Laptop or PC RAM and Disk space > it's all becoming low(er) cost anyway !* My Lap Top > 2.4GHz, 8GB RAM and 100Gb on Internal Hard Drive (SSB ??? > of Dubious merit!)... *Is perfect ! if albeit > an overkill* as *PS is only 12Mb in size . . . in theory ! But WIN10 and MS Office are both "dogs" in size ! )*

*PS DDE Data Dump to MS Excel*

*- from PS Results and if checked in Post-Run in PS it is auto*

Currently the PS data is dumped to MS Notepad as a data block (with Excel "open") > import each *block into a single cell in Excel*

*U then manipulate the data in Excel as U require* ! >*sort "fields" and > report etc* Some SRI GC U-Tube Videos (active 2020 but UTube is hardly reliable > deletes things at random ?) *Introduction to GC* - Fundamentals

A<https://www.youtube.com/watch?v=uD-29-mV3N0> B<https://www.youtube.com/watch?v=eHqSVI0vkwQ>

GC Tips and Tricks for Method Optimisation - Agilent<https://www.youtube.com/watch?v=fJRzxAo3P70>

*- SRI PS Intro*

[https://www.youtube.com/watch?v=M5\\_jcgwth8Y](https://www.youtube.com/watch?v=M5_jcgwth8Y) Peak Simple more detail - GC Tutorial SRI 8610C Pt-2 [https://www.youtube.com/watch?v=cky1fvY\\_KjA](https://www.youtube.com/watch?v=cky1fvY_KjA) GC Tutorial Pt-3 8610C Setup <https://www.youtube.com/watch?v=kA6LRraq2lM>

Our Website(s) [www.chromtech.net.au](https://www.chromtech.net.au)

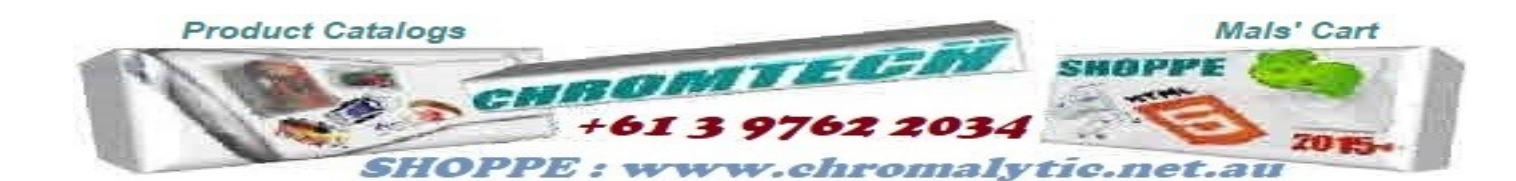

## *BEWARE :*

*PeakSimple* is designed as the dedicated Windows to *ALLSRI GCs* Operating System DO NOT COMPROMISE BY USING A NETWORK PC ( controlled compromised by *IT Admin* rights etc ). eg don't use a University / Corporate installed "secure" PC as part of the GC System 2020 There are still issues with the "notorious *WIN 10* and *Peak Simple ( v 4.88 )* 

## *IT MAY NOT EVEN CONNECT to the SRI GC !*

*> USE ONLY the Proven PS v 4.54 )*

Use a stand-alone PC ( Win 7 or Win 10 but with PS V4.54 ( 32 bit or 64 bit as appropriate ) IF access IS required to the Internet THEN use a separate IT Connected PC . . . *B'Ware !* To AVOID CONFICTS /VIRUS' AND POSSIBLE PS PROBLEMS PS may not even Connect properly At least until you have become familiar with the PS File Structure

In a perfect World ( without WIN10 ) *anything is feasible !*

PS is designed to operate on a Network

U can even run Multiple version of PS on the same computer and control other SRI GCs across the Internet !

Install PS as directed by SRI keep ALL PS Files for a specific App in the same folder as the PS.exe file *and it does get cluttered !*

*but separate the data into other folders after ensuring you back up ALL data in a separate folder and store the data via the DDE Link into > NotePad > MS Excel Excel > Only a crude Field ( as per PS Results / Format vs Sample Run table U need to restructure the Excel Data > the best U can ! BUT Test & Test again ! > Data / chromatograms can easily be Lost FOREVER !* 

## *> BEWARE ! . . . BE WARNED !*

*READ This Note Carefully ! AND All SRI Tech Notes ( [www.srigc.com](https://www.srigc.com) ) B 4 U get into technical strife !*

Our Website(s) > **[www.chromtech.net.au](https://www.chromtech.net.au) [www.chromtech-aus.com](https://www.chromtech-aus.com)** *( mobile friendly > auto-scalable etc ) [www.chromalytic.net.au](https://www.chromalytic.net.au) ( still under development ! )*

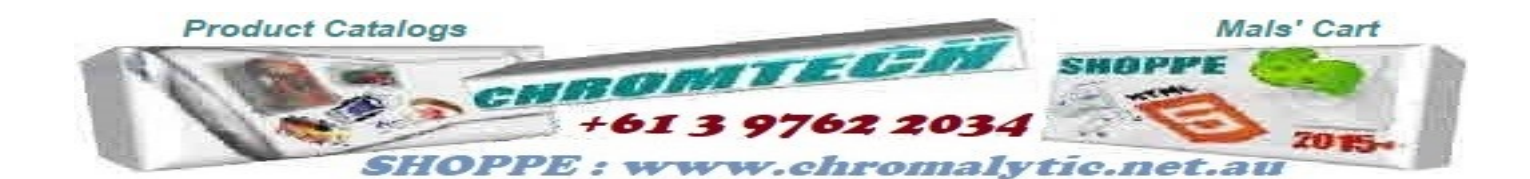